# Exploratory analysis of U.S Atlantic and Gulf of Mexico scalloped hammerhead recruitment indices

Henning Winker

### SEDAR77-AW01

Received: 5/27/2022

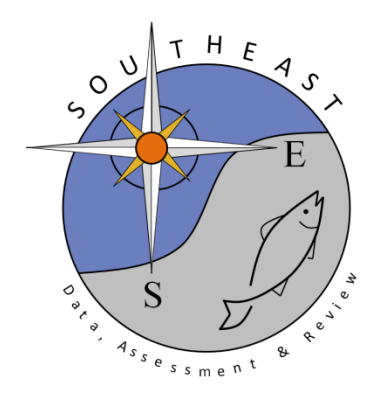

*This information is distributed solely for the purpose of pre-dissemination peer review. It does not represent and should not be construed to represent any agency determination or policy.*

Please cite this document as:

Winker, Henning. 2022. Exploratory analysis of U.S Atlantic and Gulf of Mexico scalloped hammerhead recruitment indices. SEDAR77-AW01. SEDAR, North Charleston, SC. 15 pp.

# Exploratoty analysis of U.S Atlantic and Gulf of Mexico scalloped hammerhead recruitment indices

Henning Winker

27 May, 2022

#### **Contents**

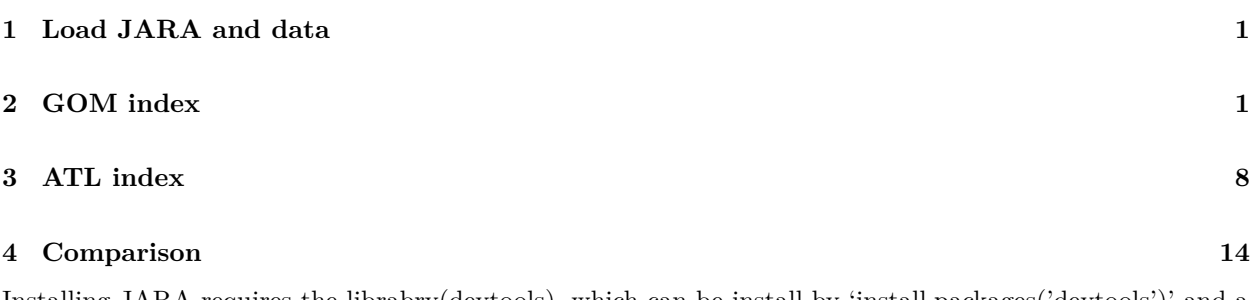

Installing [JARA](https://github.com/henning-winker/JARA) requires the librabry(devtools), which can be install by 'install.packages('devtools')' and a R version  $\geq$  3.5. Then simply install JARA from github with the command:

```
devtools::install_github("henning-winker/JARA")
```
## <span id="page-2-0"></span>**1 Load JARA and data**

Load package

library(JARA)

Load Recruitment indices compiled as rdata

```
load("RecruitIndex.rdata", verbose = T)
   Loading objects:
     ATL.I
     ATL.CV
     GOM.I
     GOM.CV
```
### <span id="page-2-1"></span>**2 GOM index**

Now set up a first JARA model for GOM the indices (see details ?build\_jara)

```
inpGOM = build_jara(I = GOM.I, se = GOM.CV, assessment = "GOM", scenario = "GOM1",model.type = "relative", variance.weighting = "model", silent = T)
and fit JARA (details ?fit_jara)
fGOM = fit_jara(inpGOM, do.ppc = T, silent = T)module glm loaded
   Compiling model graph
      Resolving undeclared variables
      Allocating nodes
   Graph information:
      Observed stochastic nodes: 57
      Unobserved stochastic nodes: 143
      Total graph size: 858
   Initializing model
ngom = names(GOM.I)[-1]jrpar(mfrow = c(2, 2), plot.cex = 0.8)
for (i in 1:2) {
    jrplot_fits(fGOM, add = T, single.plots = T, indices = ngom[i])
    jrplot_runstest(fGOM, add = T, single plots = T, indices = ngom[i])}
   ><> jrplot_fits() - fits to abudance indices <><
   ><> jrplot_runstest() <><
  Runs Test stats:
   ><> jrplot_fits() - fits to abudance indices <><
  ><> jrplot_runstest() <><
   Runs Test stats:
jrplot_residuals(fGOM)
```
>**<>** jrplot\_residuals() - Joint residual plot <**><**

jrplot\_PPC(fGOM)

>**<>** jrplot\_PPC() - Posterior Predictive Checks <**><**

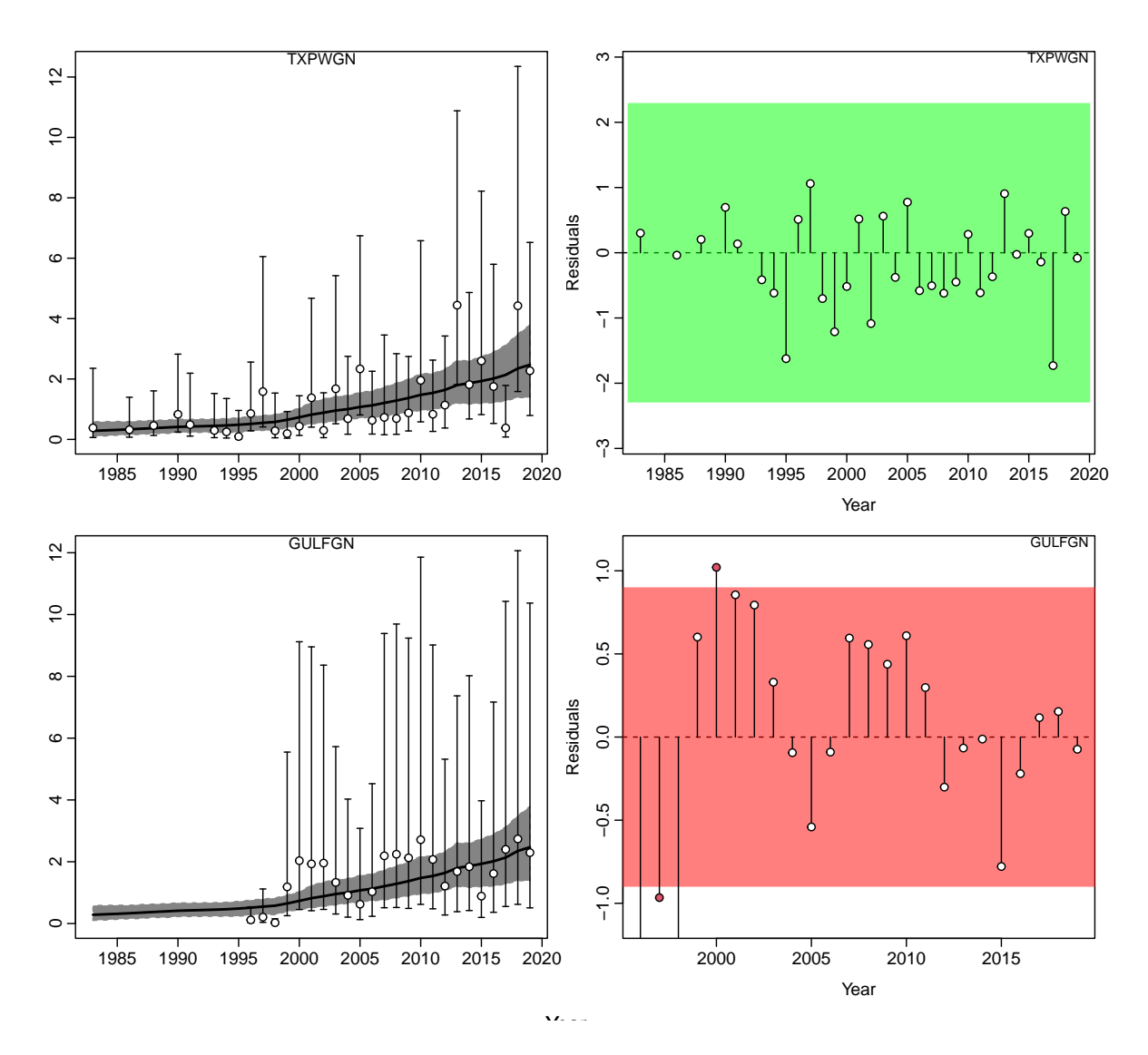

Figure 1: Fits of underlying state-space trend by index and residual runs tests for the GOM recruitment indices.

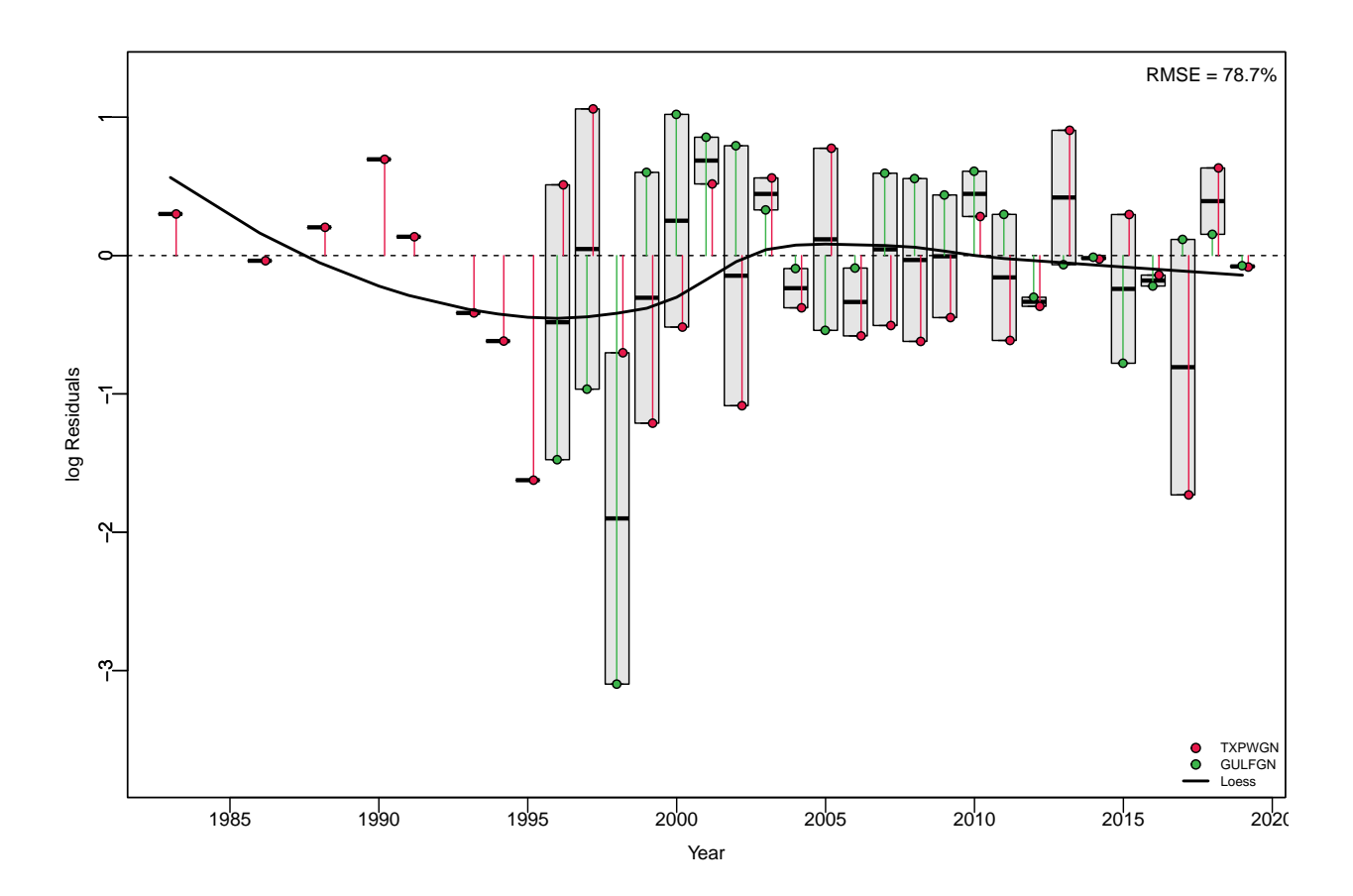

Figure 2: Joint-Residual plot for GOM fits for evaluating data conflicts in recruit indices

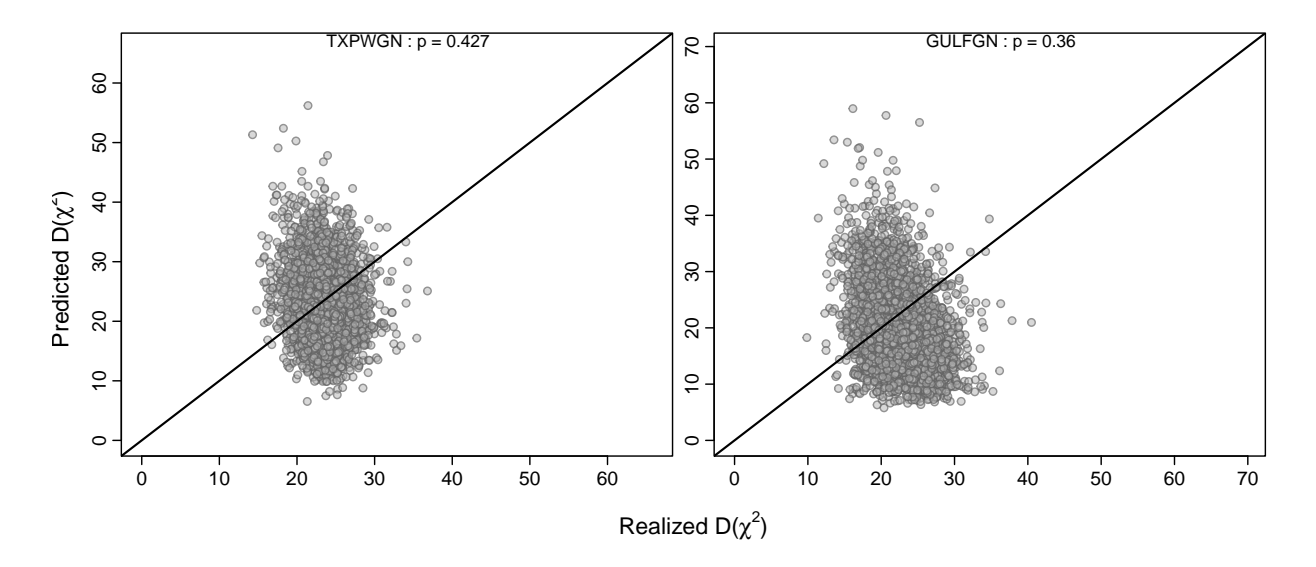

Figure 3: Posterior predictive checks for GOM by recruitment index

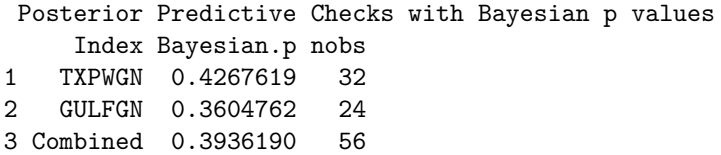

jrplot\_jointindex(fGOM, plot.cex = 0.8)

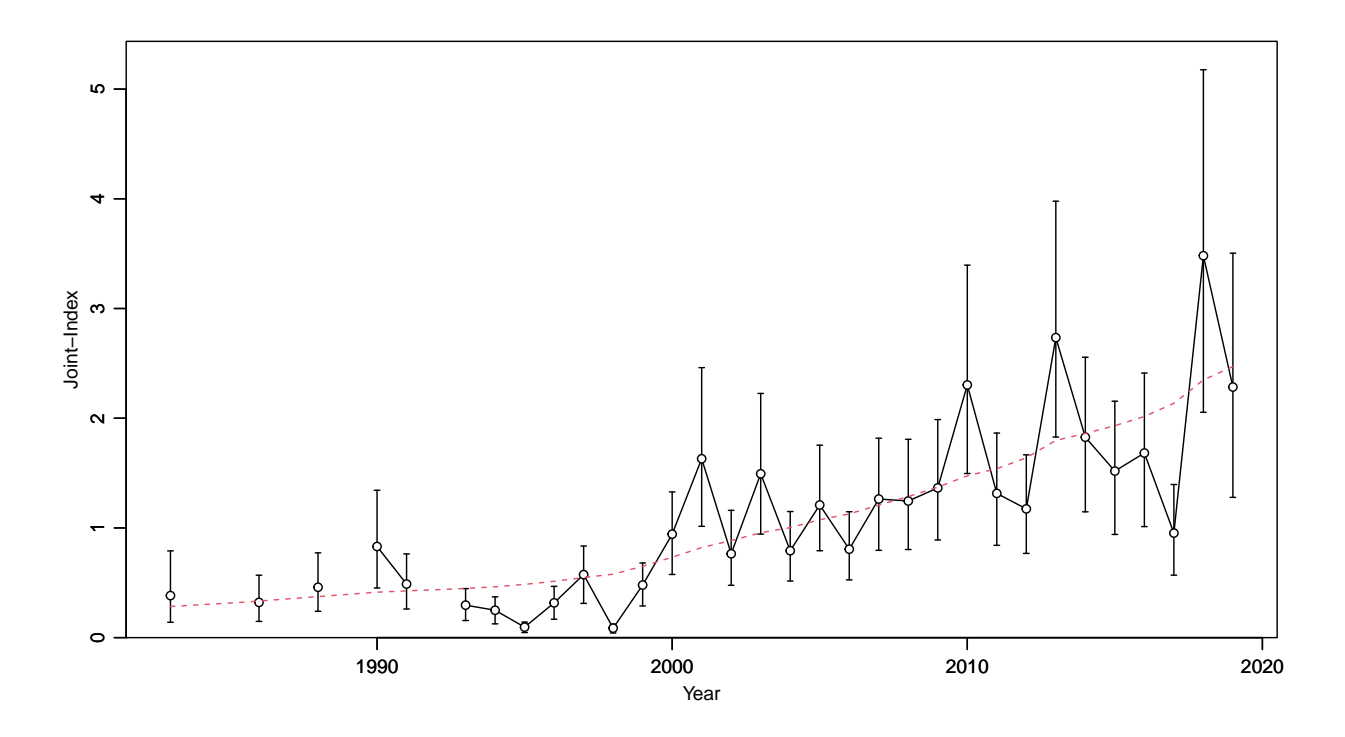

Figure 4: Estimated joint CPUE index for GOM with 95% CIs and the red dashed line indicating the underlying state-space trend

Make output table

```
GOMtab = jointindex(fGOM)
GOMtab[-1] = round(GOMtab[-1], 3)
```
knitr::kable(GOMtab, align = "ccccc", escape = FALSE, row.names = FALSE, caption = "Joint CPUE recruitm

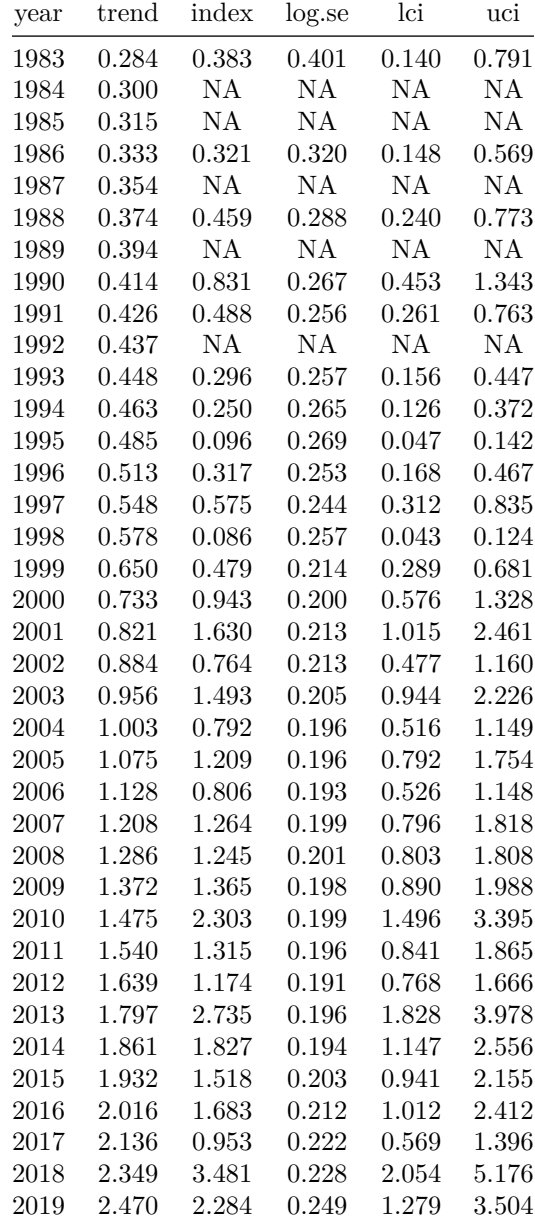

Table 1: Joint CPUE recruitment index for GOM, summarizing the underying state-space trends, estimated mean CPUE, stadard error on log(CPUE), and lower and upper 95% CI's

#### <span id="page-9-0"></span>**3 ATL index**

```
inpATL = build_jara(I = ATL.I, se = ATL.CV, assessment = "GOM", scenario = "GOM1",model.type = "relative", variance.weighting = "model", silent = T)
fATL = fit_jara(inputATL, do.ppc = T, silent = T)Compiling model graph
     Resolving undeclared variables
      Allocating nodes
   Graph information:
      Observed stochastic nodes: 44
      Unobserved stochastic nodes: 108
      Total graph size: 605
   Initializing model
nat1 = names(ATL.I)[-1]jrpar(mfrow = c(3, 2), plot.cex = 0.8)
for (i in 1:3) {
    jrplot_fits(fATL, add = T, single.plots = T, indices = natl[i])
    jrplot_runstest(fATL, add = T, single plots = T, indices = nat[i])}
   ><> jrplot_fits() - fits to abudance indices <><
   ><> jrplot_runstest() <><
   Runs Test stats:
   ><> jrplot_fits() - fits to abudance indices <><
   ><> jrplot_runstest() <><
   Runs Test stats:
   ><> jrplot_fits() - fits to abudance indices <><
   ><> jrplot_runstest() <><
```
Runs Test stats:

```
jrplot_residuals(fATL)
```
>**<>** jrplot\_residuals() - Joint residual plot <**><**

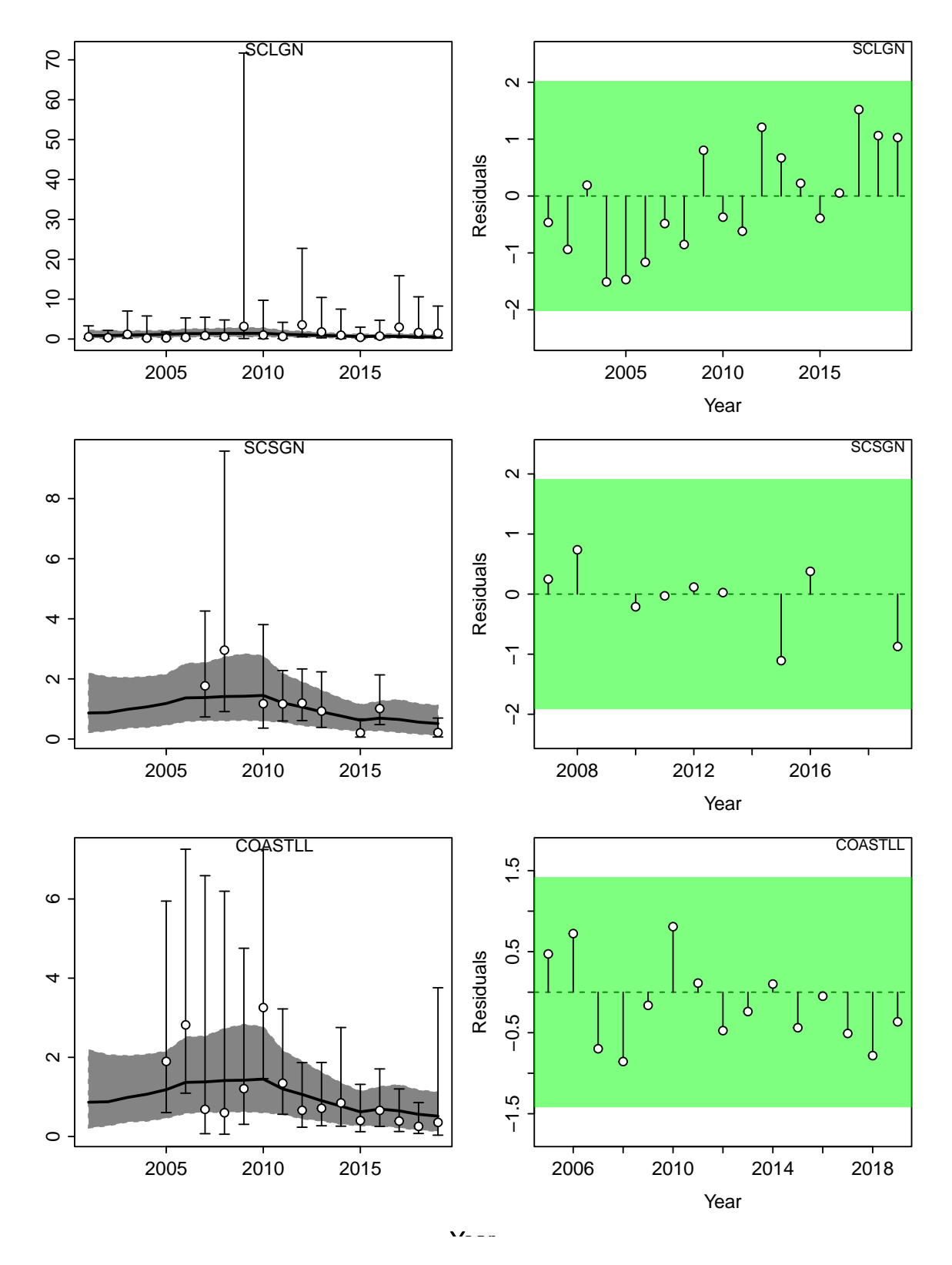

Figure 5: Fits of underlying state-space trend by index and residual runs tests for the ATL recruitment indices.

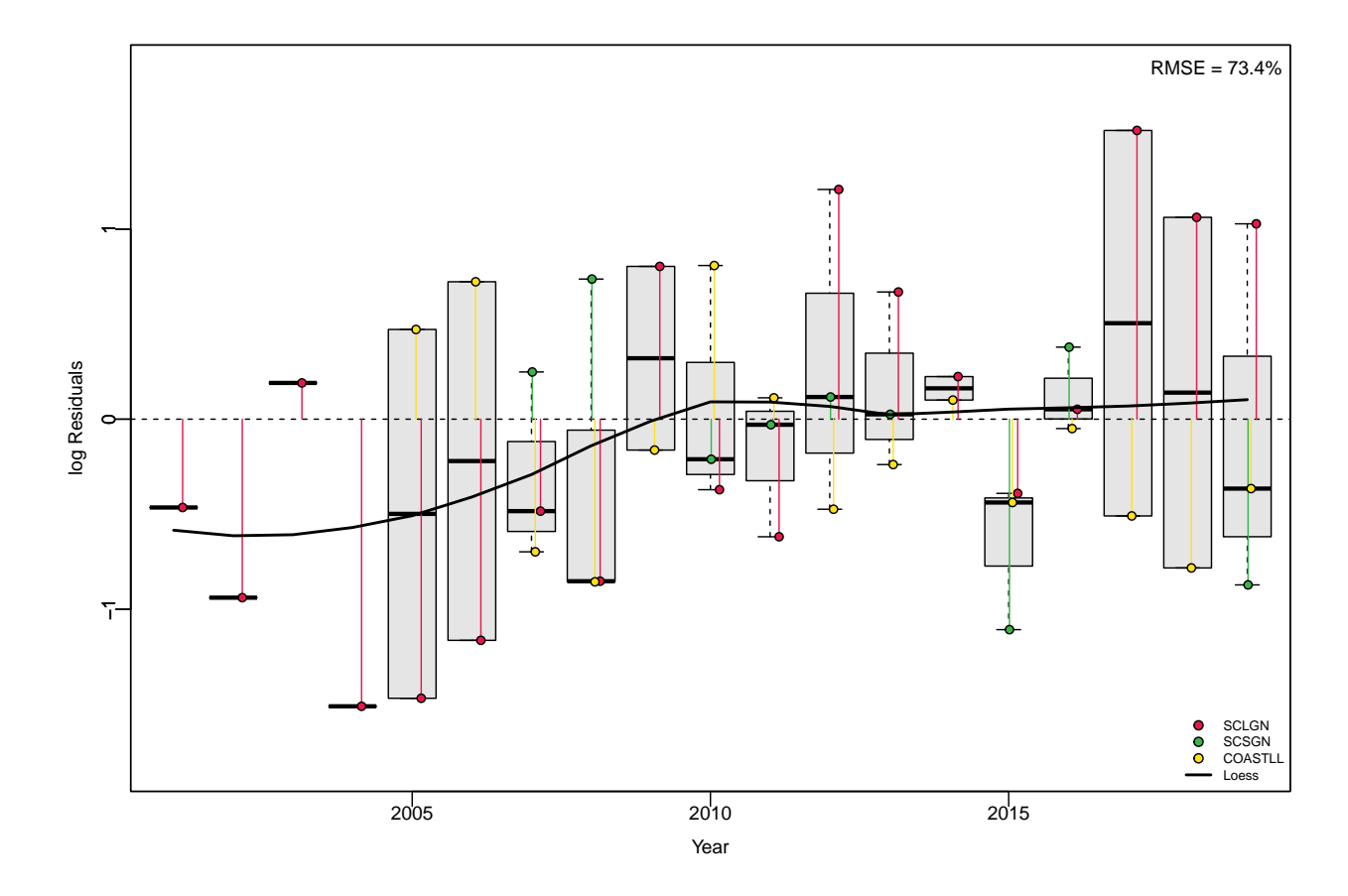

Figure 6: Joint-Residual plot for ATL fits for evaluating data conflicts in recruitment indices

```
jrplot_PPC(fATL)
  ><> jrplot_PPC() - Posterior Predictive Checks <><
   Posterior Predictive Checks with Bayesian p values
       Index Bayesian.p nobs
  1 SCLGN 0.5892381 19
  2 SCSGN 0.4459048 9
  3 COASTLL 0.7474286 15
  4 Combined 0.5941905 43
```
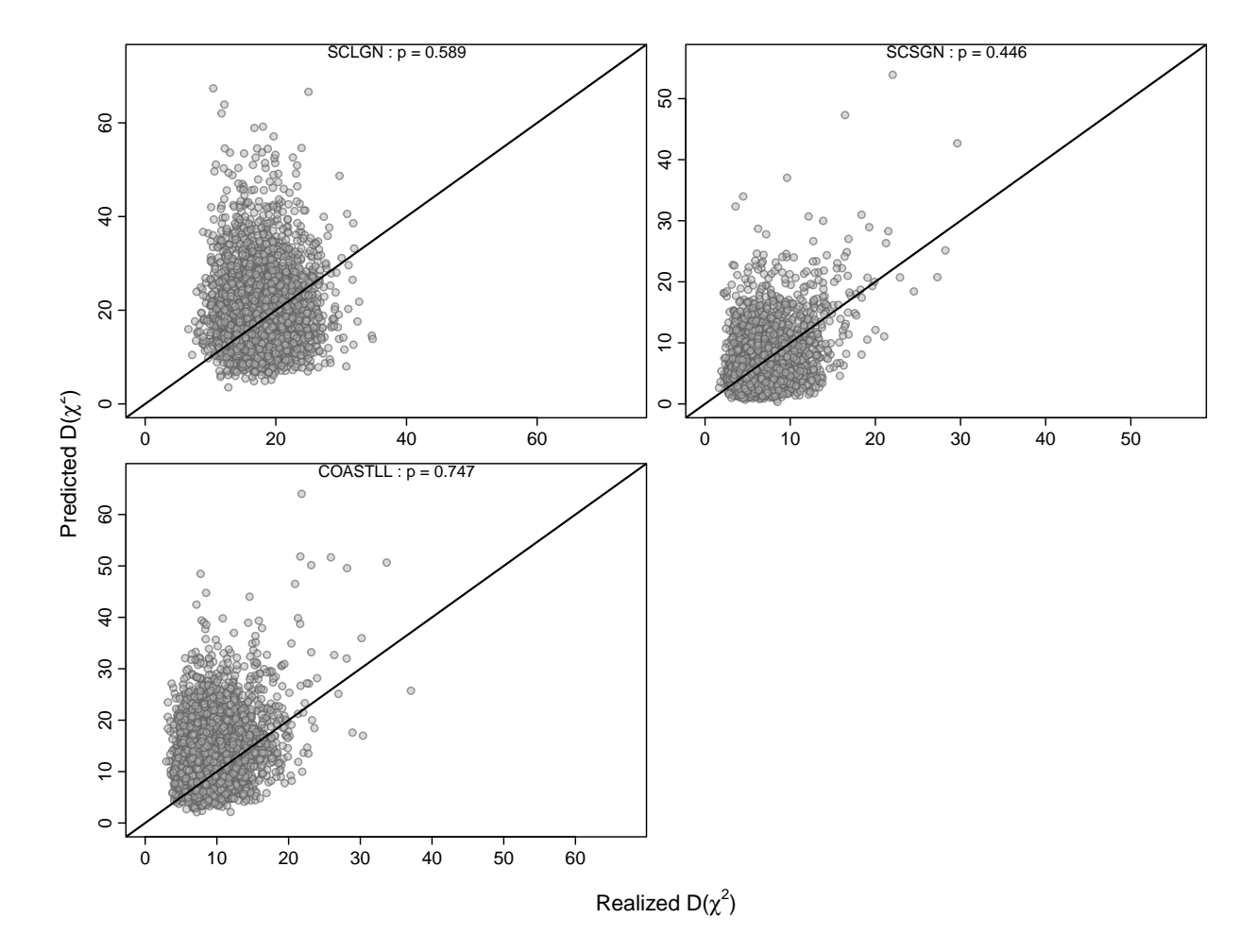

Figure 7: Posterior predictive checks for ATL by recruitment index

jrplot\_jointindex(fATL, plot.cex = 0.8)

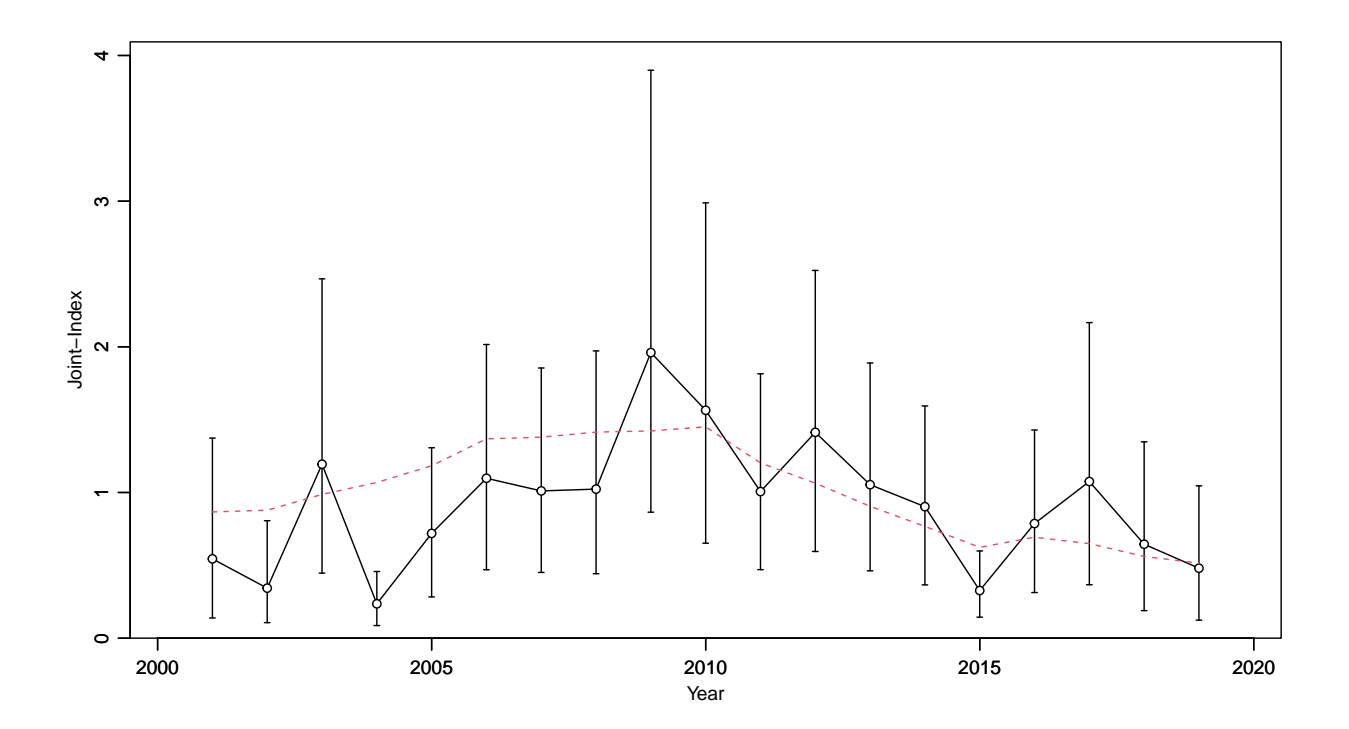

Figure 8: Estimated joint CPUE index for ATL with 95% CIs and the red dashed line indicating the underlying state-space trend

Make output table

```
ATLtab = jointindex(fATL)
ATLtab[-1] = round(ATLtab[-1], 3)knitr::kable(ATLtab, align = "ccccc", escape = FALSE, row.names = FALSE, caption = "Combined CPUE index
```

| year | trend | index | log.se | lci   | uci   |
|------|-------|-------|--------|-------|-------|
| 2001 | 0.867 | 0.544 | 0.530  | 0.139 | 1.373 |
| 2002 | 0.878 | 0.343 | 0.475  | 0.106 | 0.806 |
| 2003 | 0.987 | 1.194 | 0.413  | 0.446 | 2.467 |
| 2004 | 1.069 | 0.236 | 0.392  | 0.086 | 0.458 |
| 2005 | 1.184 | 0.719 | 0.355  | 0.283 | 1.307 |
| 2006 | 1.368 | 1.098 | 0.352  | 0.470 | 2.016 |
| 2007 | 1.380 | 1.011 | 0.341  | 0.451 | 1.855 |
| 2008 | 1.414 | 1.023 | 0.362  | 0.442 | 1.972 |
| 2009 | 1.423 | 1.961 | 0.373  | 0.865 | 3.899 |
| 2010 | 1.451 | 1.564 | 0.371  | 0.652 | 2.988 |
| 2011 | 1.203 | 1.006 | 0.336  | 0.470 | 1.815 |
| 2012 | 1.064 | 1.413 | 0.346  | 0.595 | 2.524 |
| 2013 | 0.905 | 1.054 | 0.345  | 0.462 | 1.889 |
| 2014 | 0.767 | 0.903 | 0.354  | 0.366 | 1.594 |

Table 2: Combined CPUE index for ATL, summarizing the underying state-space trends, estimated mean CPUE, stadard error on log(CPUE), and lower and upper 95% CI's

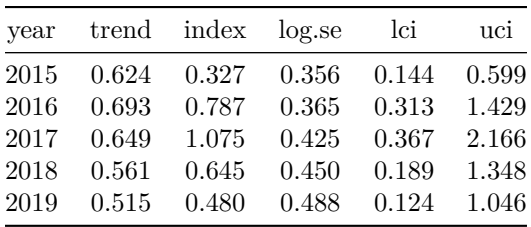

## <span id="page-15-0"></span>**4 Comparison**

```
jrpar(mfrow = c(2, 1))
jrplot_jointindex(fGOM, plot. cex = 0.8, add = T, xlim = c(1983.5, 2020.5))mtext("GOM")
jrplot_jointindex(fATL, plot. cex = 0.8, add = T, xlim = c(1983.5, 2020.5))mtext("ATL")
```

```
write.csv(jointindex(fATL), "JARA_ATL.csv")
write.csv(jointindex(fGOM), "JARA_GOM.csv")
```
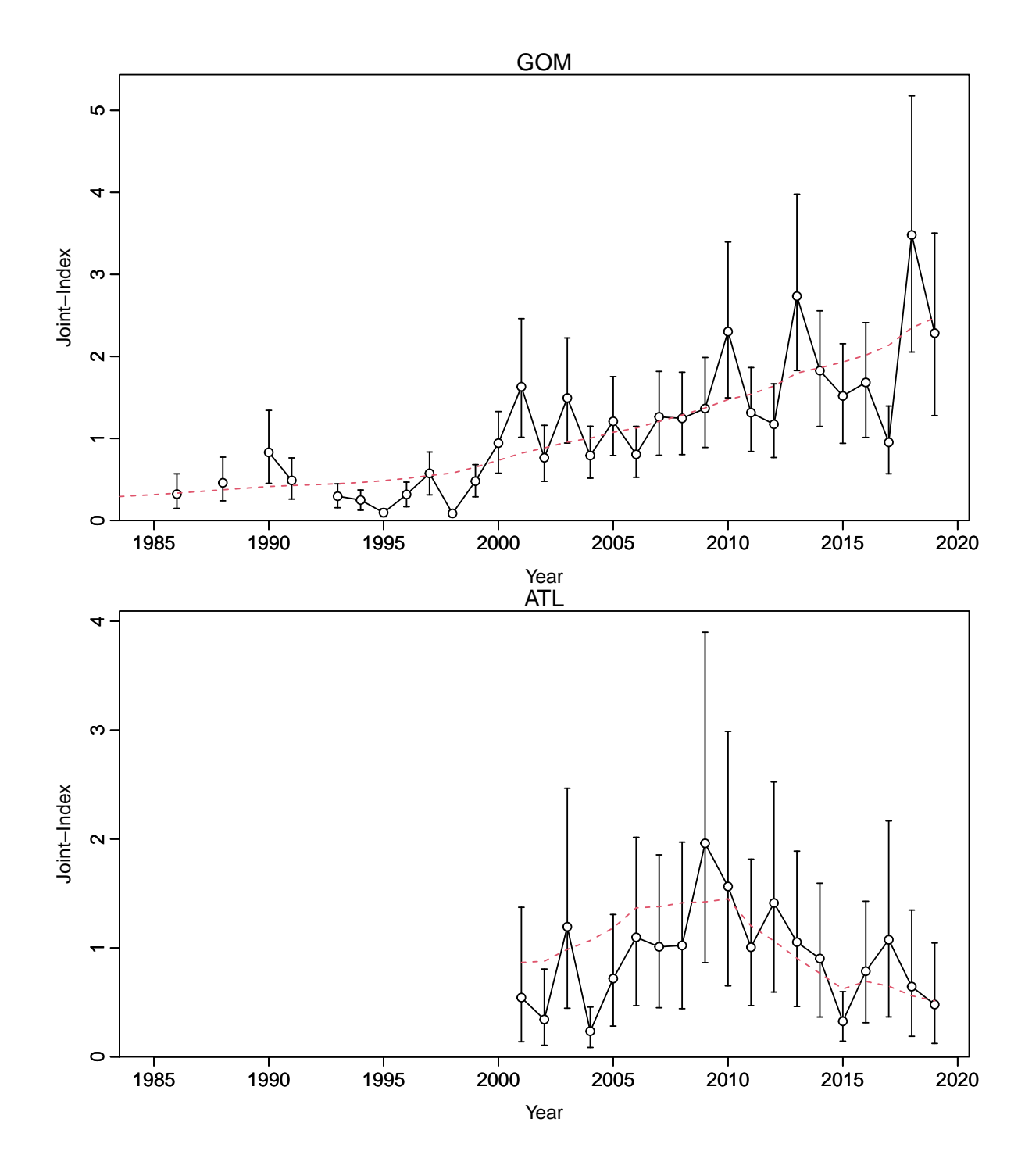

Figure 9: Comparison of estimated joint CPUE indices for GOM and ATL with 95% CIs and the red dashed line indicating the underlying state-space trend